Event("hide.bs.tab",{relatedTarget:b[0 st a"), ){var h=a(d);this.activate(b aultPrevented rigger({t .acti ia-expanded ().find('[data-toggle="tab"]').attr("aria-expanded"

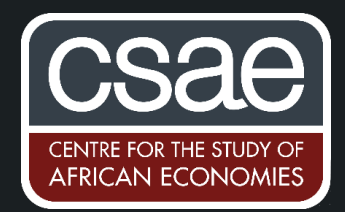

## HOW TO MAKE BAR CHARTS OF IMPACTS WITH STANDARD ERRORS

Previously creating a bar chart with standard error bars was a multistep process requiring you to create the standard error range yourself and overlay two charts on top of each other (e.g. see impact evaluations' post <u>here</u>). The command **cibar** makes this process simple.

Let's say we want to plot a graph of impacts by two treatment groups. **cibar** takes the following syntax:

## **cibar y, over1(treatment)**

And produces an output like this:

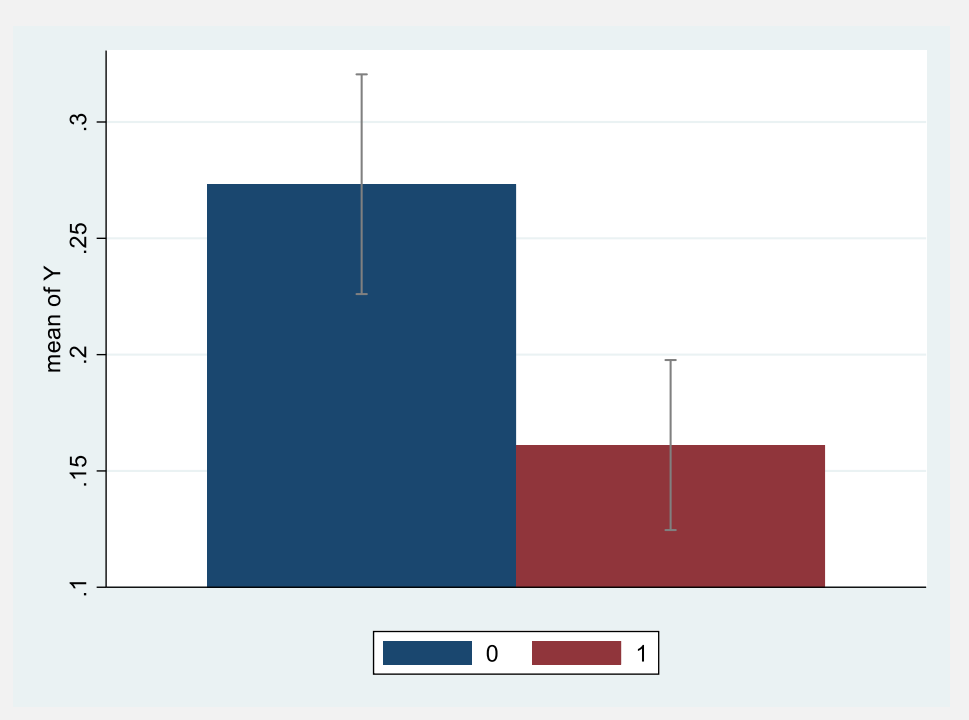

You can easily add the usual twoway graph options using the syntax:

## **cibar y, over1(treatment) graphopts(***twoway graph options***)**

For example:

```
cibar y, over1(treatment) ///
graphopts( legend( order(1 "Control" 2 "Treatment")) ///
xtitle("") ytitle("Mean Y") ///
title("Treatment effects on Y") ///
subtitle("Mean and 95% confidence interval"))
```
Which produces:

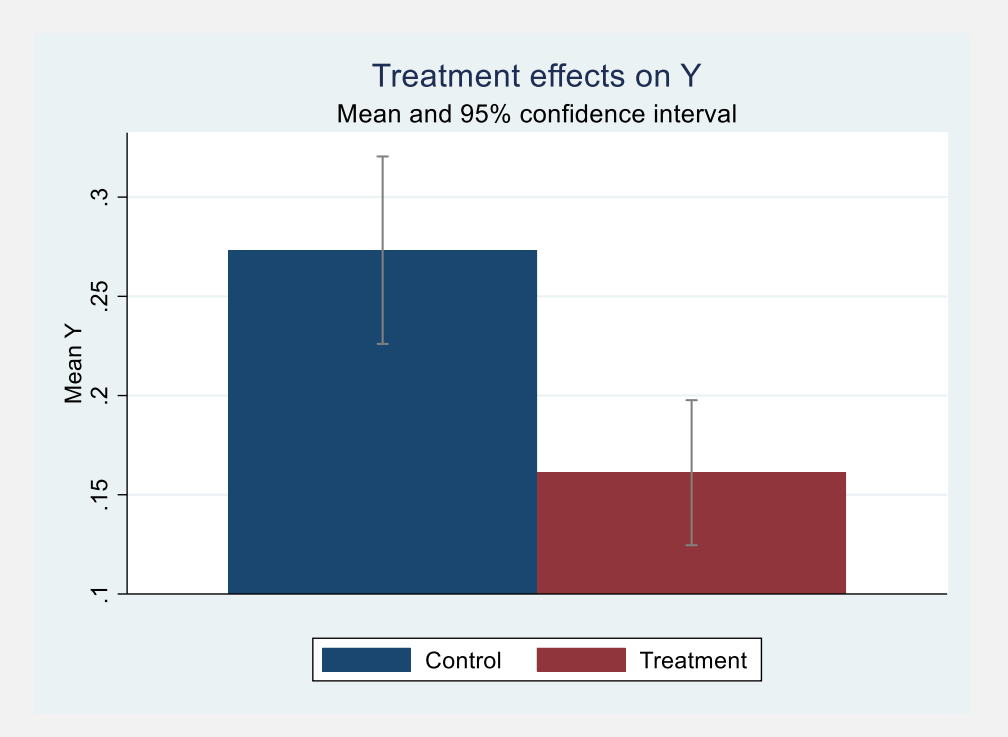

**cibar** also has the capability to show bar charts over multiple different groups using the options **over2(group2)**, **over3(group3)**

```
cibar y, over1(treatment) over2(female) ///
graphopts( legend( order(1 "Control" 2 "Treatment")) ///
xtitle("") ytitle("Mean Y") ///
title("Treatment effects on Y") ///
subtitle("Mean and 95% confidence interval"))
```
To produce something like this:

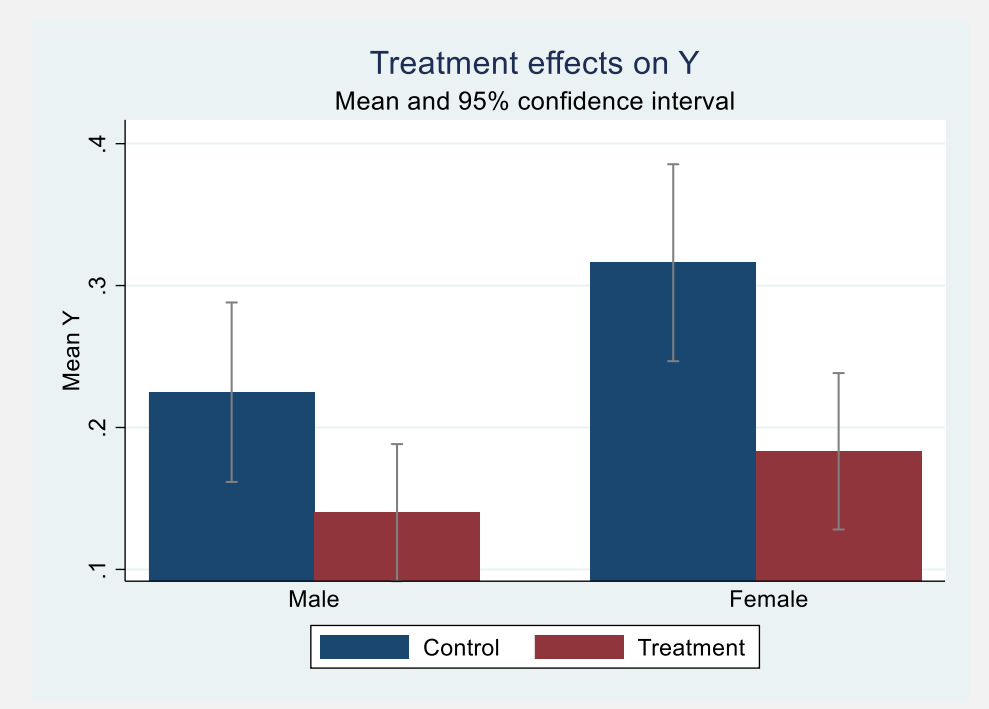

The command also has a range of capabilities to choose exactly how the bars, labels and legend look, so you can customise the chart to precisely your taste.